# **Section 2 Behavioral Health Electronic CMS-1500 Claim Form Filing Instructions [www.emomed.com.](http://www.emomed.com/)**

Apply online via the [Application for MO HealthNet Internet Access Account](https://www.emomed.com/portal/wps/portal/login/register) link, to utilize the internet for eligibility verification, electronic claim submissions, and RA retrieval. Each user is required to complete this online application to obtain a user ID and password. The application process only takes a few minutes and provides a real-time confirmation response, user ID, and password. Once the user ID and password has been obtained, the user can begin accessing the [www.emomed.com](http://www.emomed.com/) website.

Users also have access to provider check amounts and the Claims Processing Schedule for the current fiscal year.

Any questions regarding the completion of the on-line Internet application, contact the MHD Help Desk at (573) 635-3559.

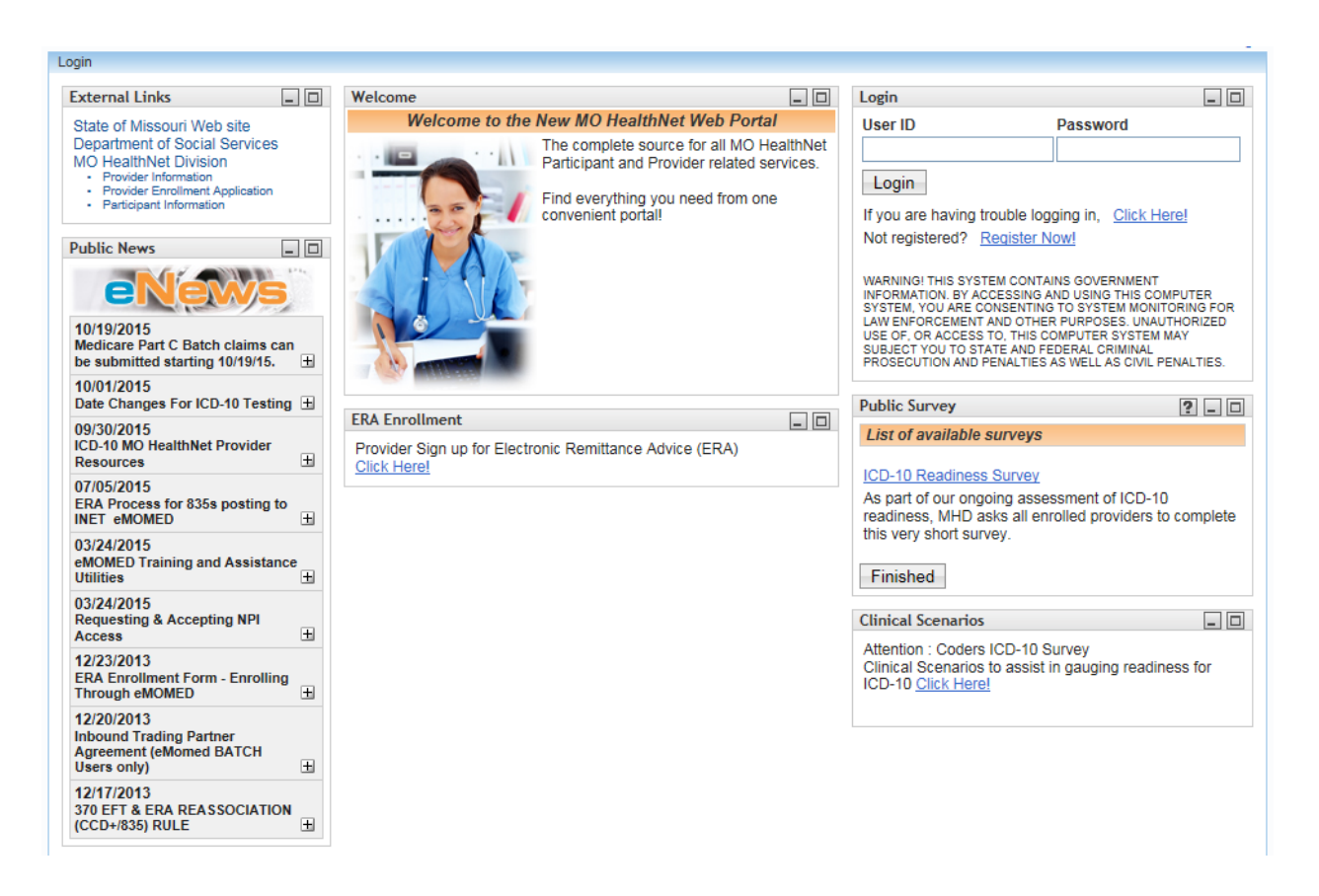

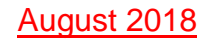

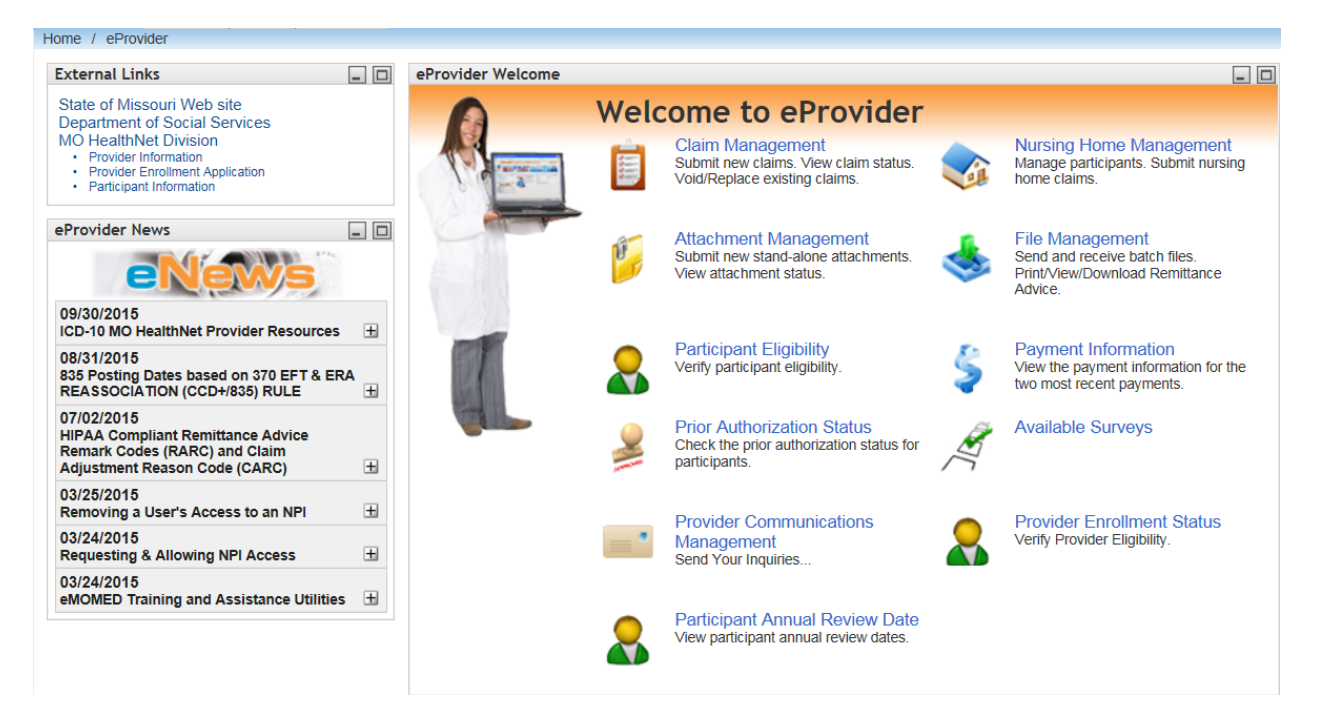

## **Welcome to eProvider <b>Select Claims Management**

Select New Claim Select Medical (CMS 1500) form from the drop down list to begin a new claim.

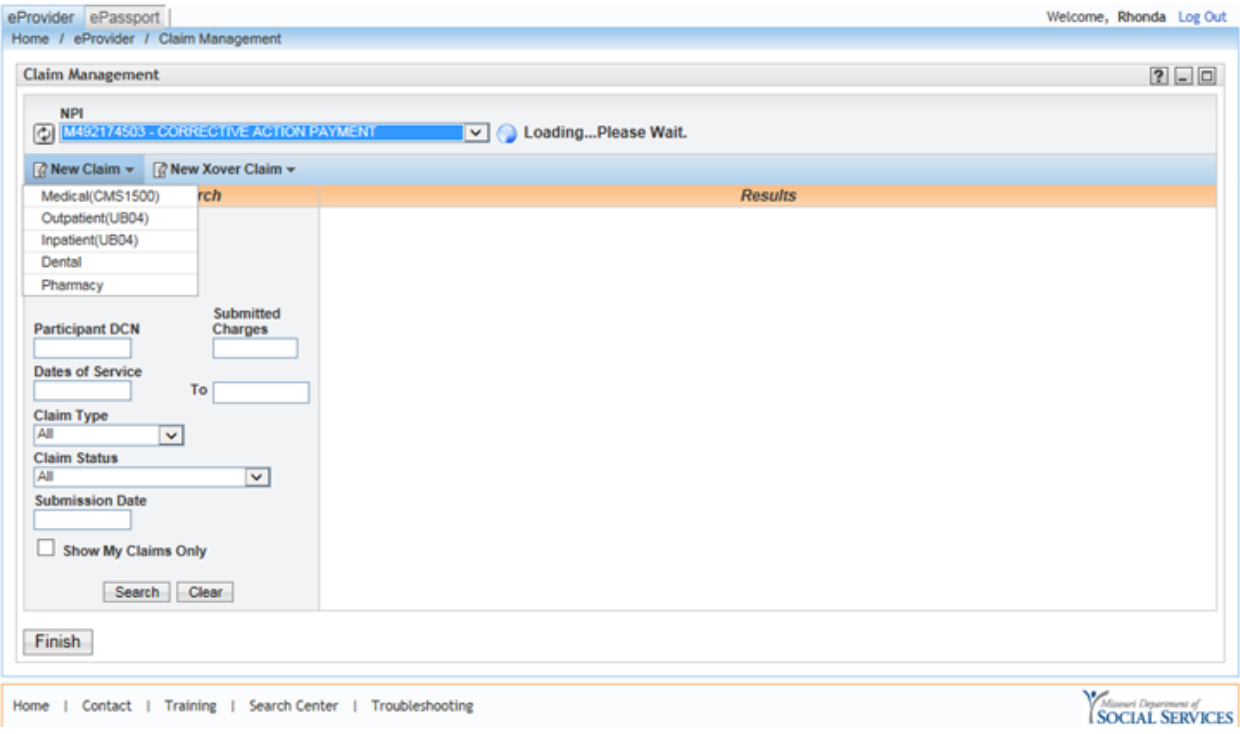

**NOTE:** An asterisk (\*) beside field numbers indicate required fields. These fields must be completed or the claim is denied. All other fields should be completed as applicable. Two asterisks (\*\*) beside the field number indicates a field is required in specific situations.

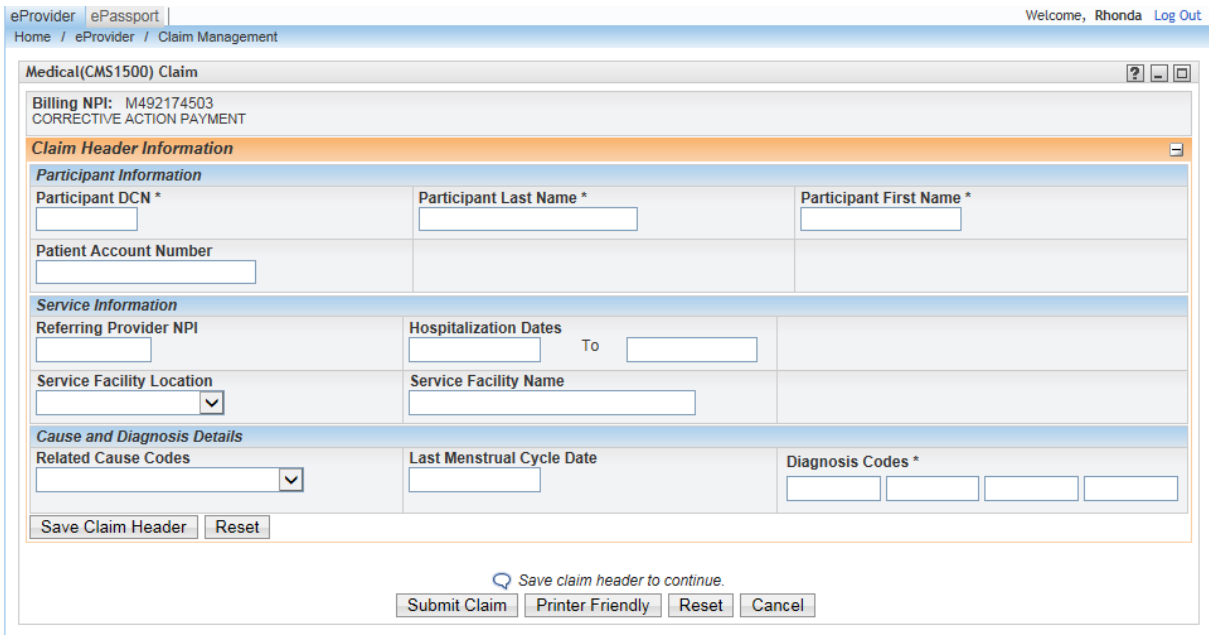

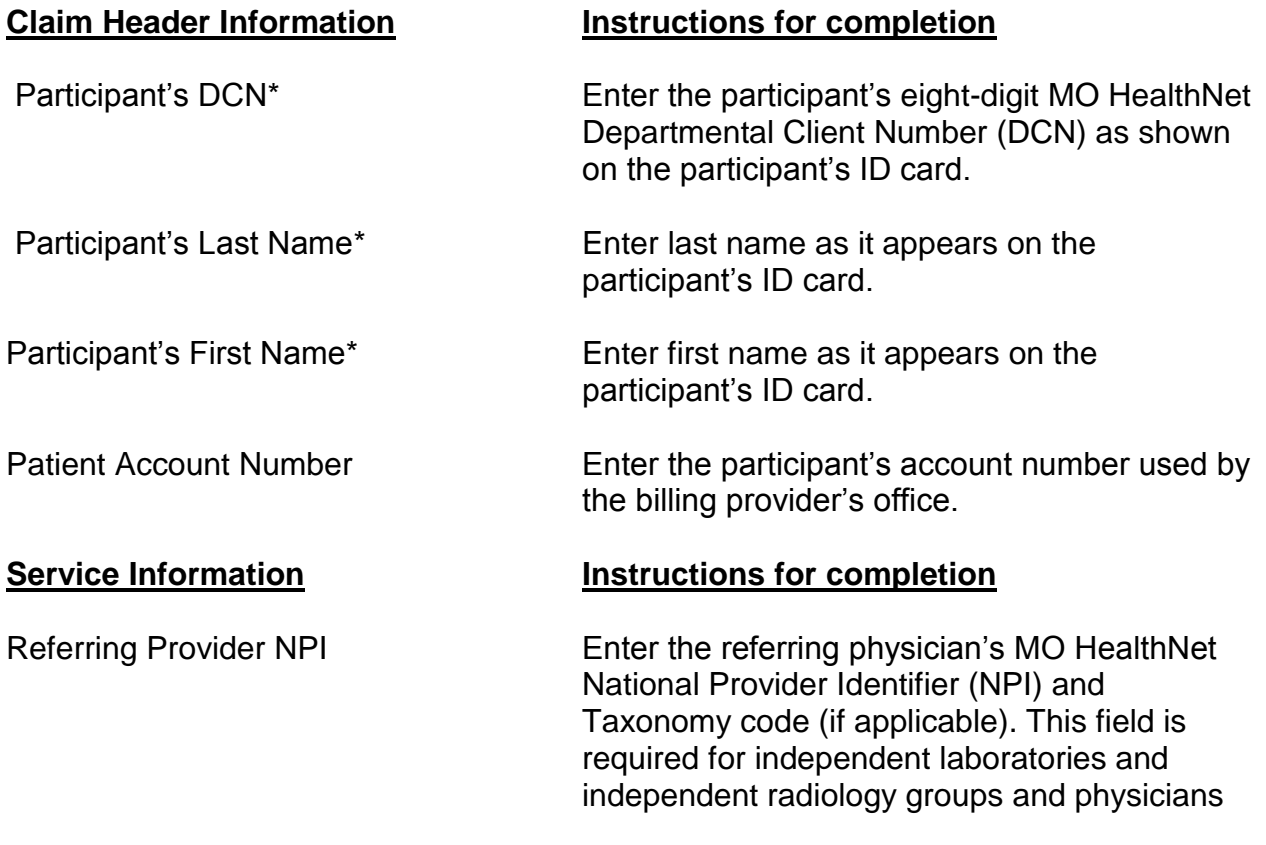

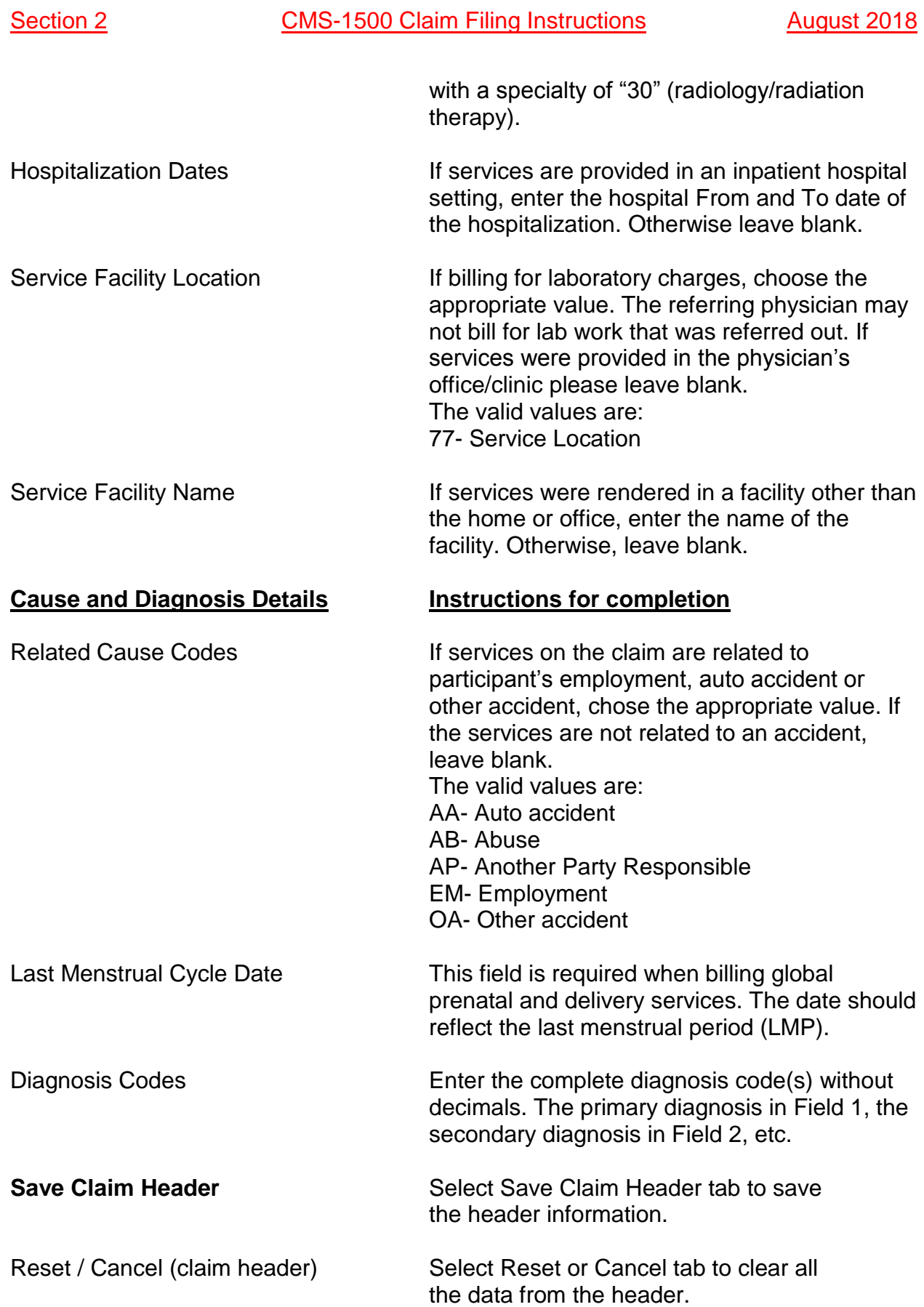

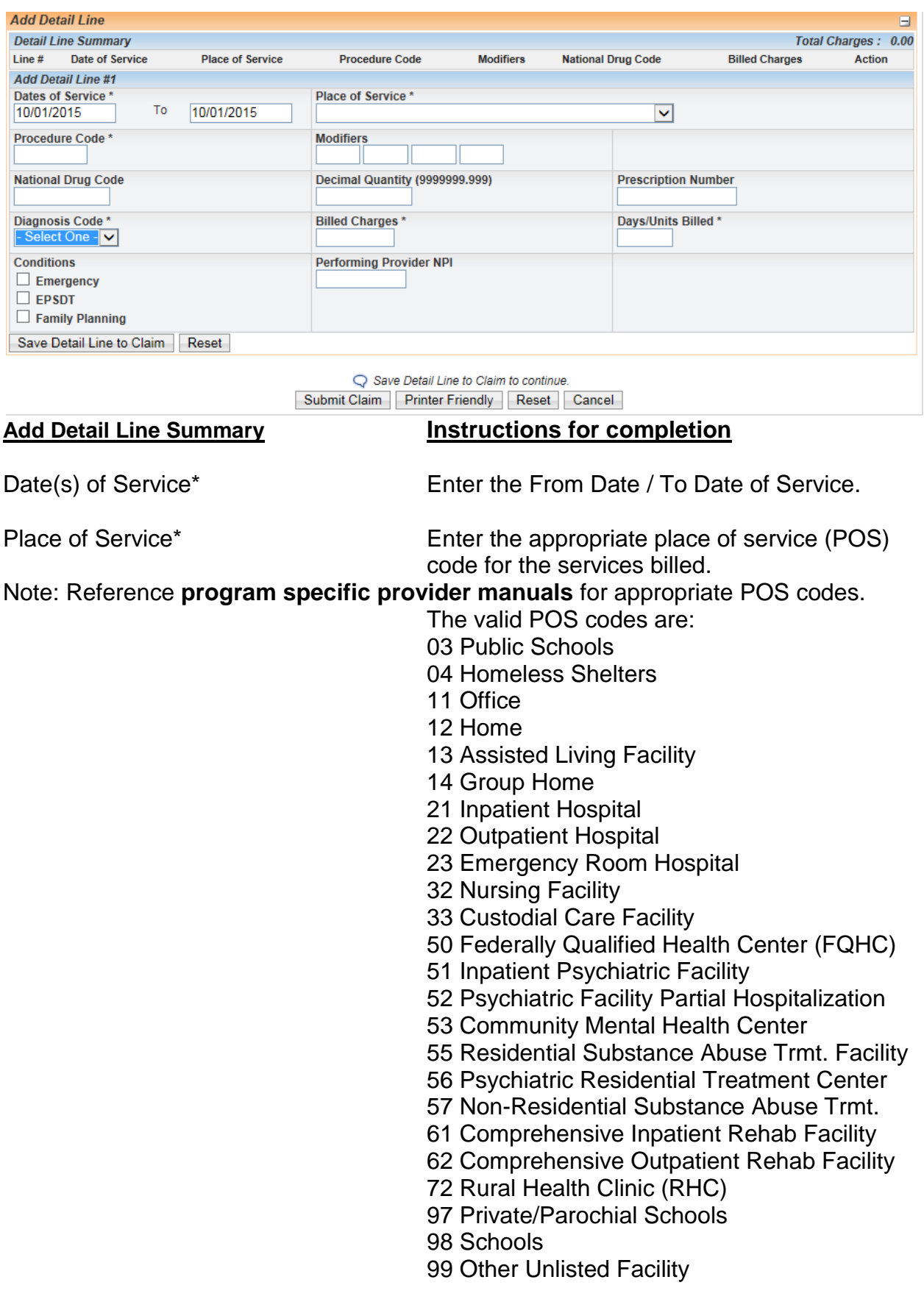

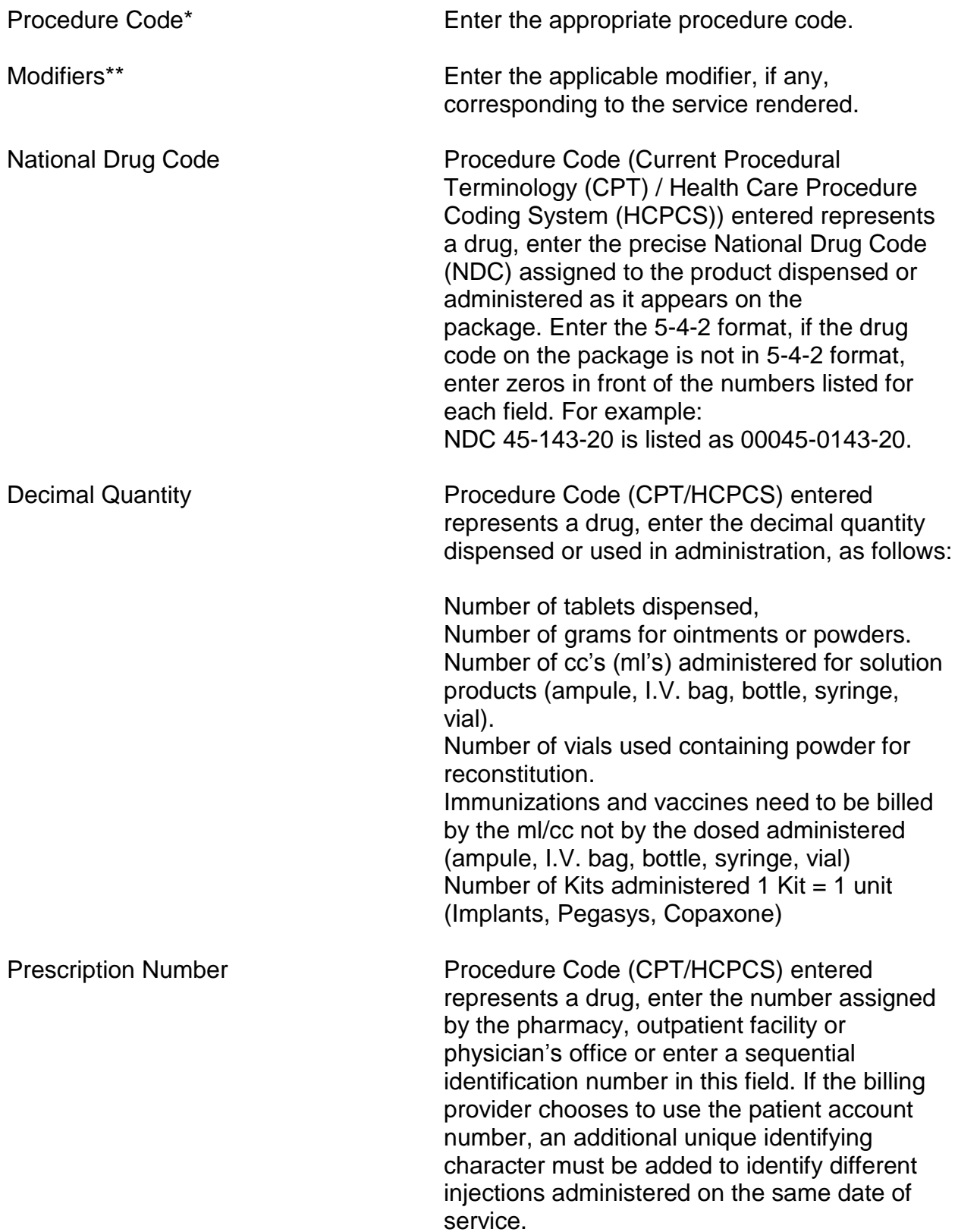

**Note:** This number is used to sort claims submitted electronically on the remittance advice.

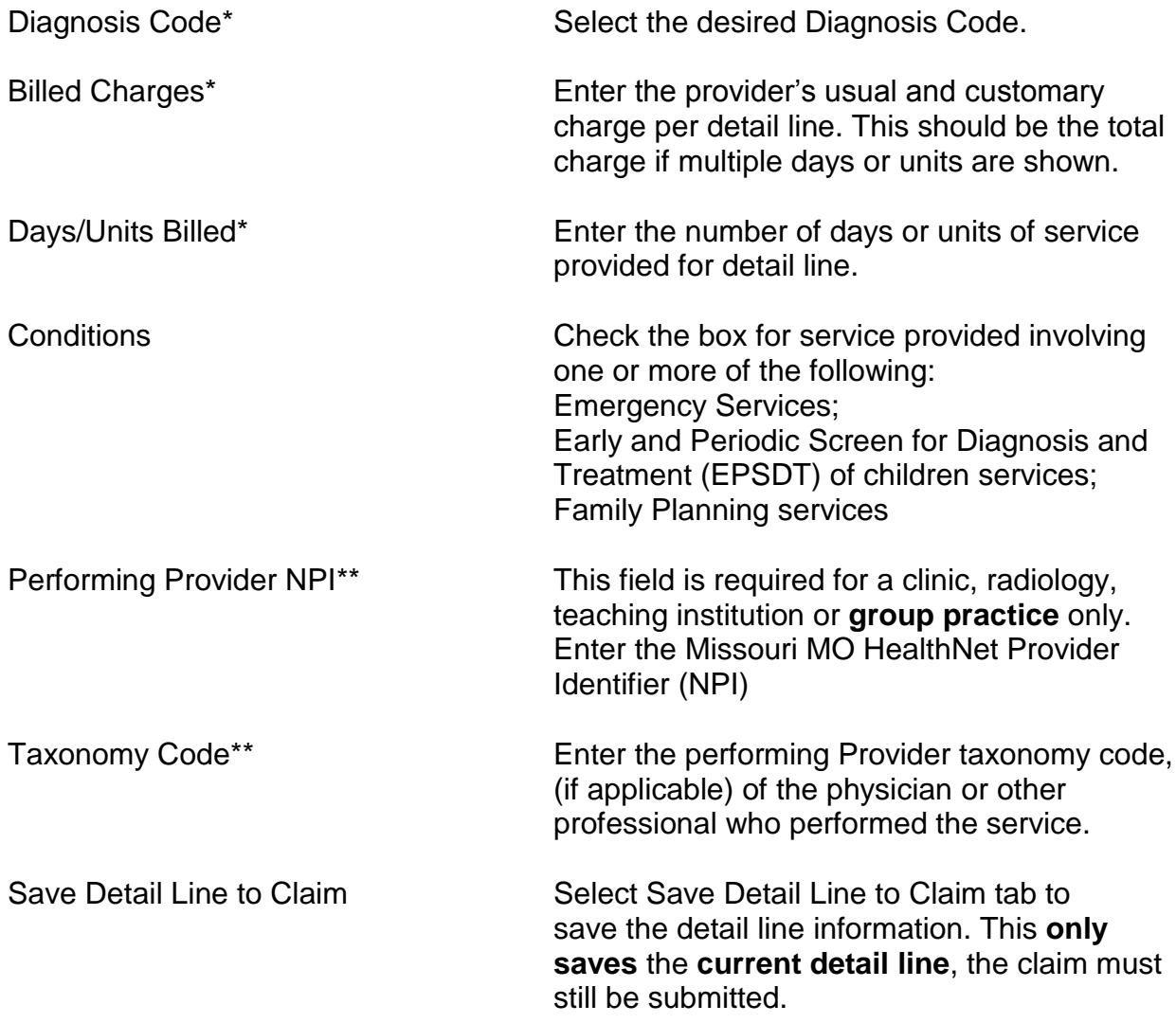

Reset / Cancel (claim detail) Select Reset or Cancel button to clear the data from the Claim Detail Line section.

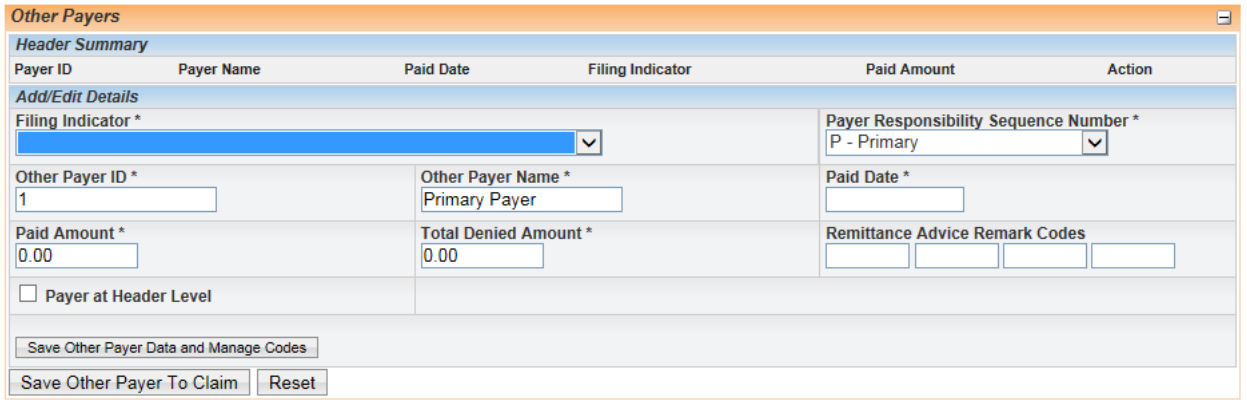

**Other Payer Attachment \*** Enter the Other Payer (insurance) information reported from the Other Payer Explanation of Benefits (EOB) or the Other Payer (insurance) Remittance Advice

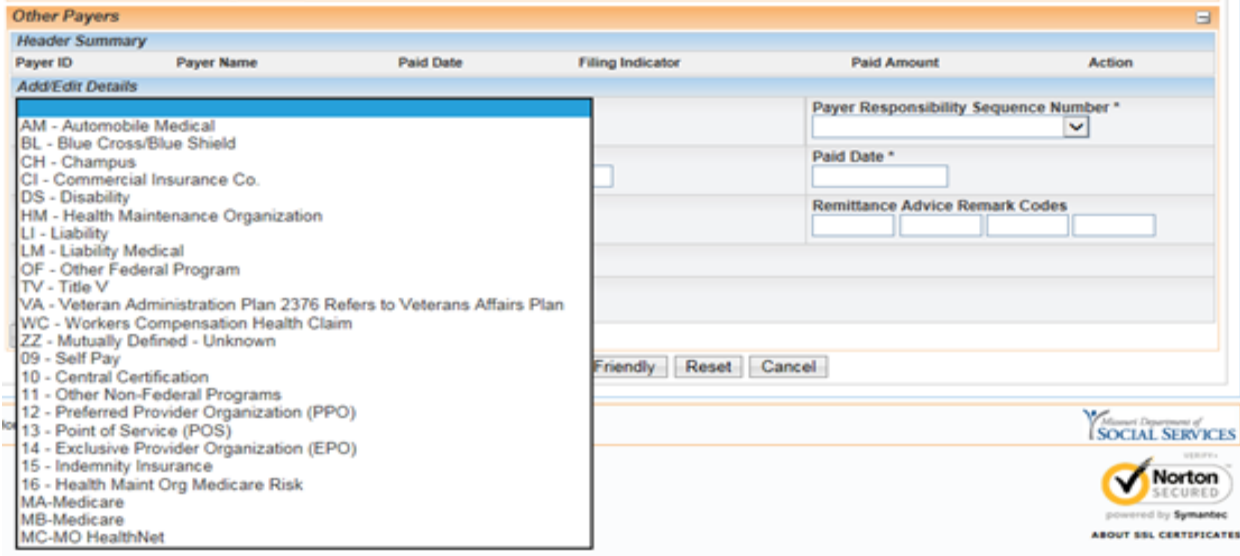

Filing Indicator\* Select the filing indicator that defines the other payer type.

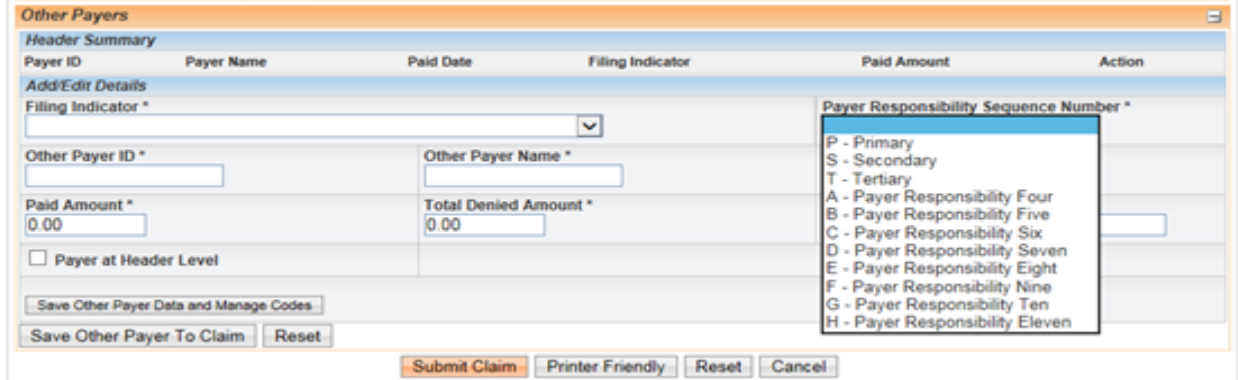

Payer Responsibility **Indicate which other payer processed the** Sequence Number \* claim. Select primary, secondary, tertiary, etc.

Other Payer ID<sup>\*</sup> Enter the unique identifier of the other payer as provided on the other payer remittance advice. This field may contain numeric or alphanumeric data up to 20 characters in length.

**Note:** If not provided, use sequential numbering starting with one (1) for the first payer, two (2) for the second other payer, and etc.

**Note: The payer ID in the header must correspond to the payer ID in the detail**. For example, if payer has a payer ID of 1234 on the header, must also have a payer ID of 1234 on the detail.

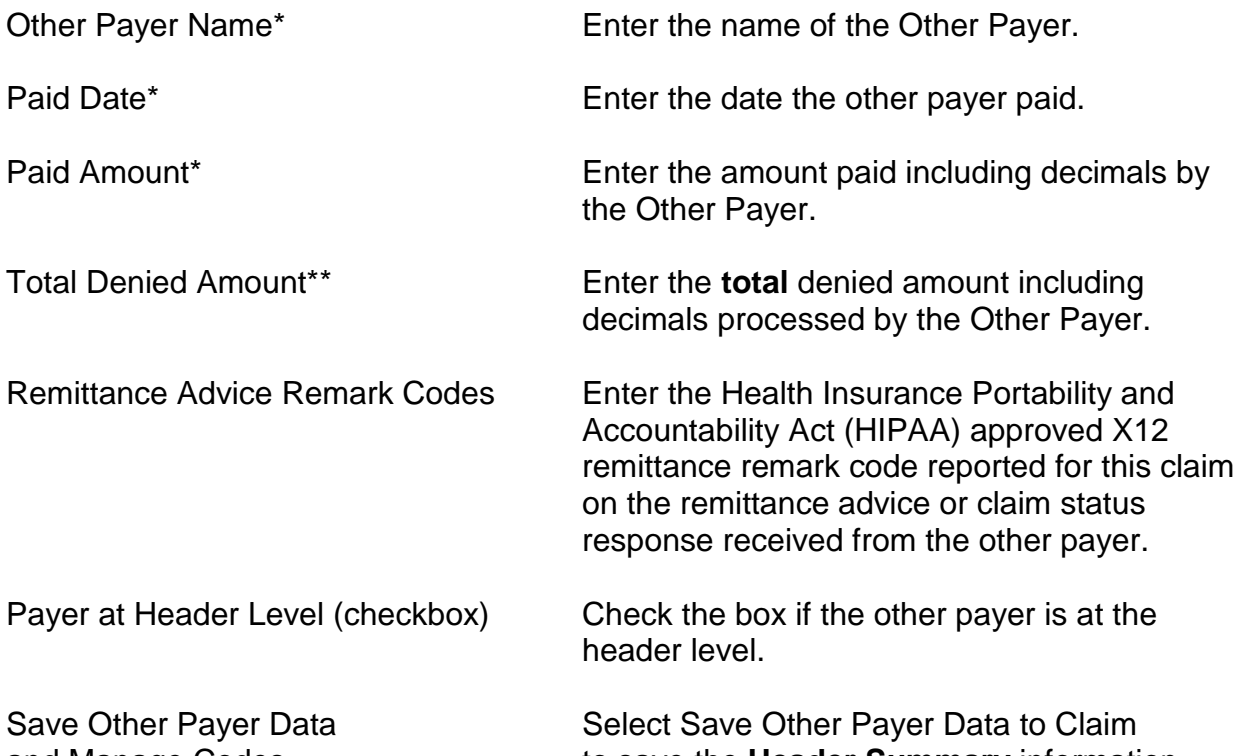

and Manage Codes **the Header Summary** information.

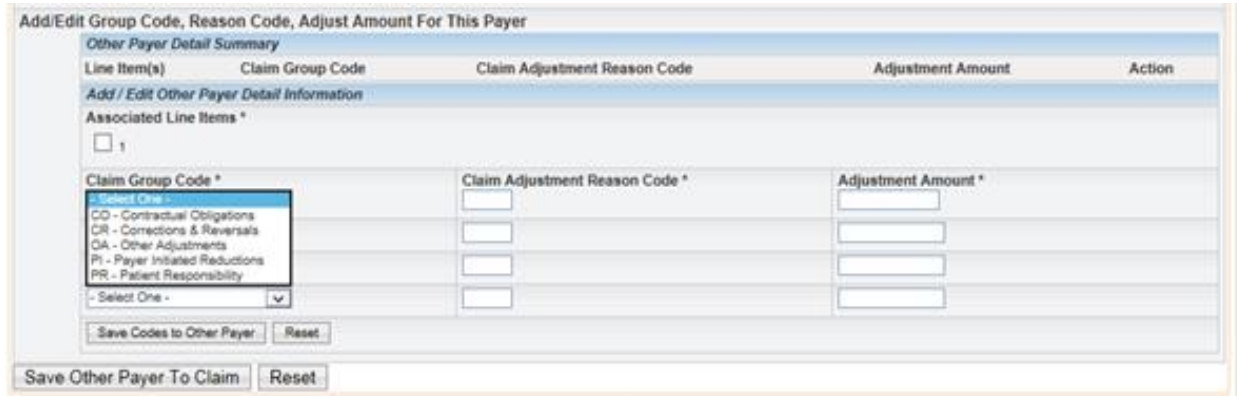

**Note:** The next step is to complete the Group Code, Reason Code, and Adjust Amount for this Payer. The claim must still be submitted.

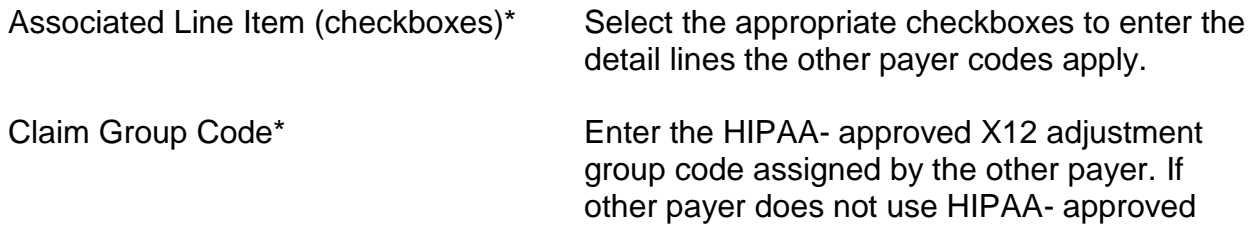

adjustment group codes, you must determine which approved code would be appropriate to submit.

**Note:** Each adjustment **group code** should be entered if multiple adjustment group codes are reported on the Explanation of Benefits (EOB) or Remittance Advice (RA).

**Note:** Other Payer adjustments reported to the claim's **total billed** amount at the **header** level **(one total sum)** must be reported on the Other Payer Header.

**Note:** Other Payer adjustments reported to the claim's **detail line** billed amounts must be reported on the **Other Payer Detail**.

**Note:** If **both** header and detail line level adjustments were made by the other payer, **both** the Other Payer Header and the Other Payer Detail must be completed.

ONLY approved Health Insurance Portability and Accountability Act (HIPAA) X12 codes are acceptable. These codes can also be found in the [HIPAA Related Code List](http://www.wpc-edi.com/reference/) under the Quick Links at [http://www.dss.mo.gov/MHD.](http://www.dss.mo.gov/MHD)

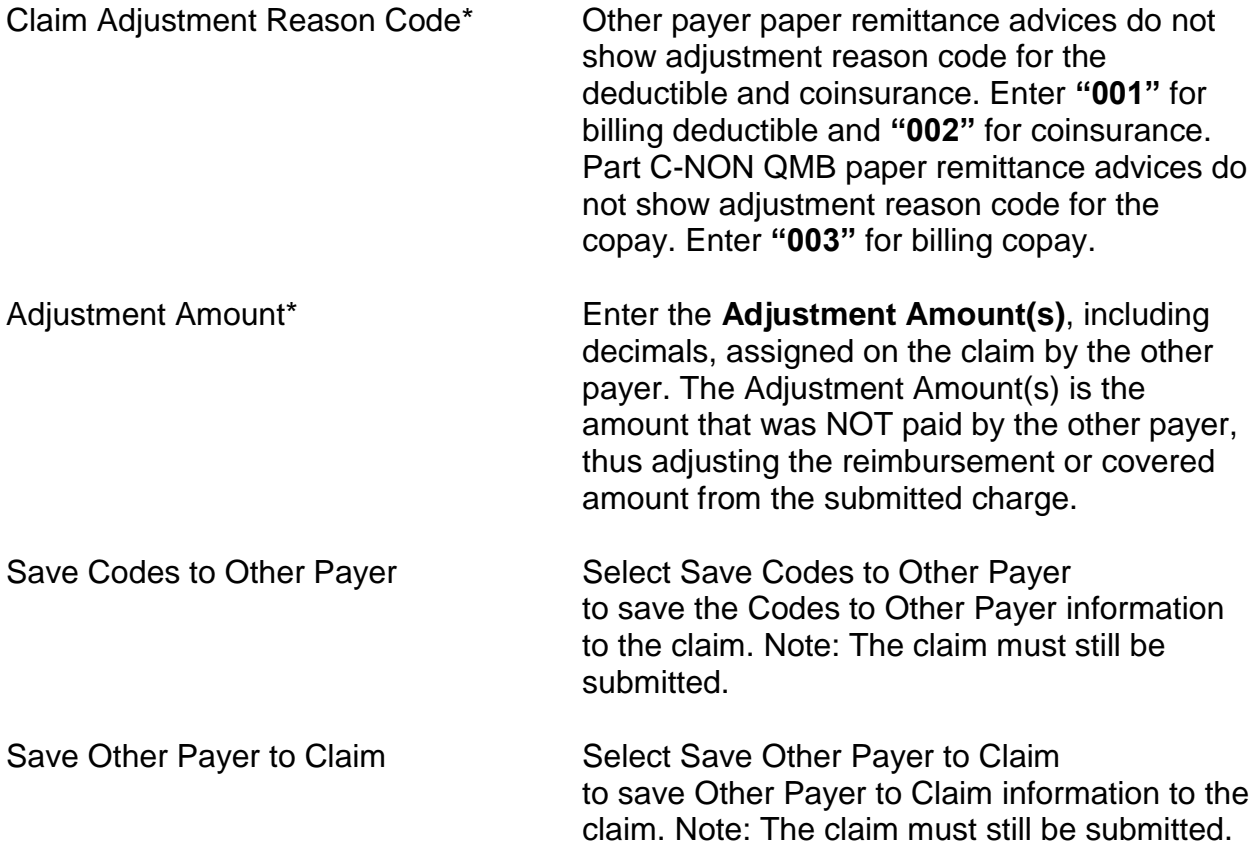

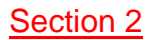

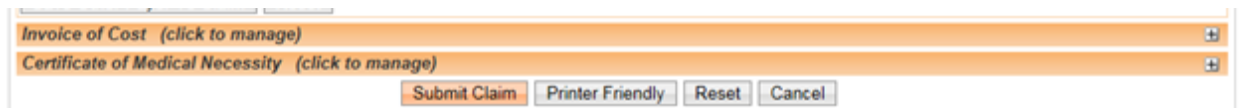

Invoice of Cost Attachment Complete the Invoice of Cost attachment, If applicable.

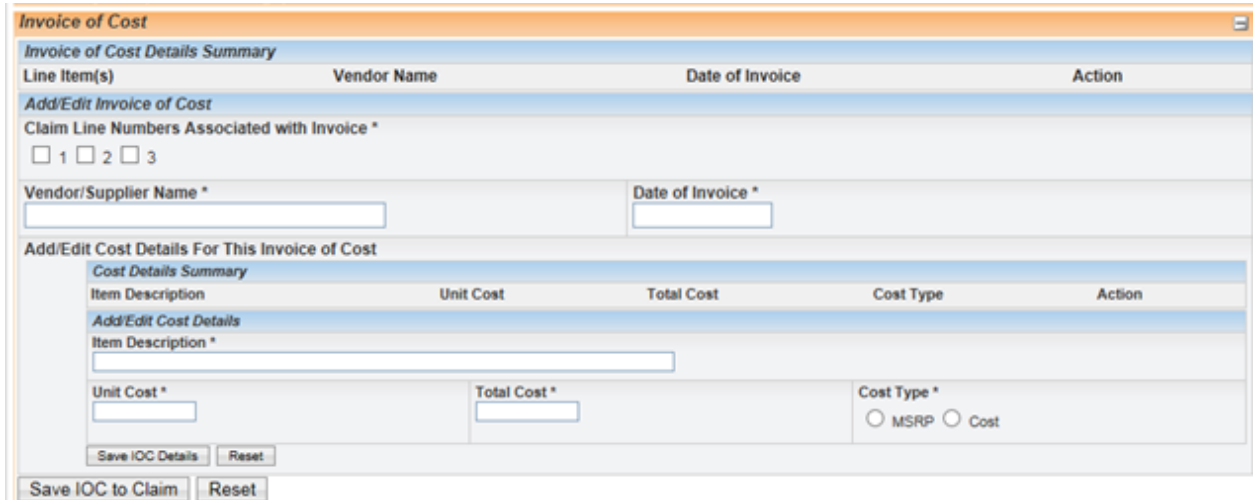

Medical Necessity Attachment Complete the Certificate of Medical Necessity attachment, if applicable.

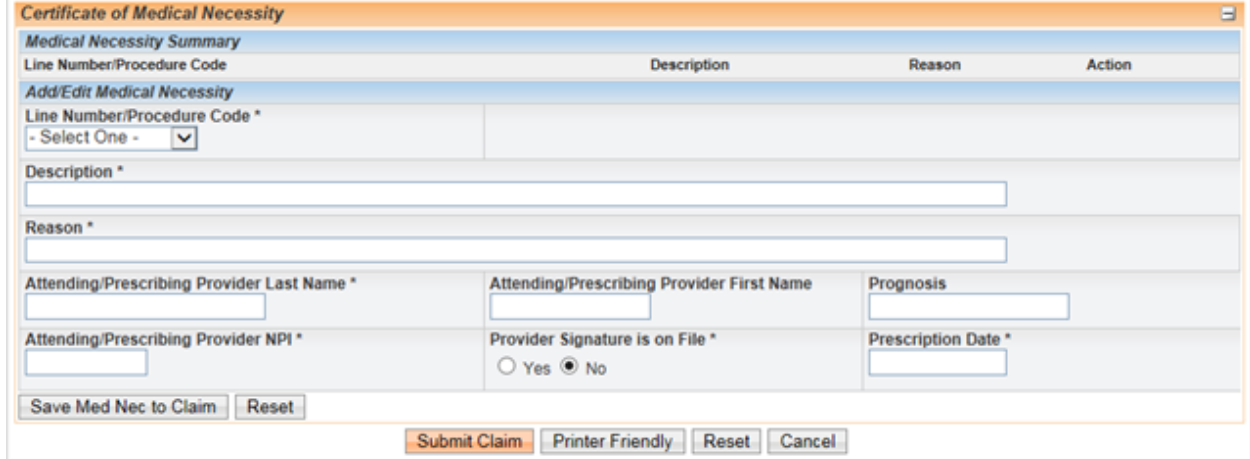

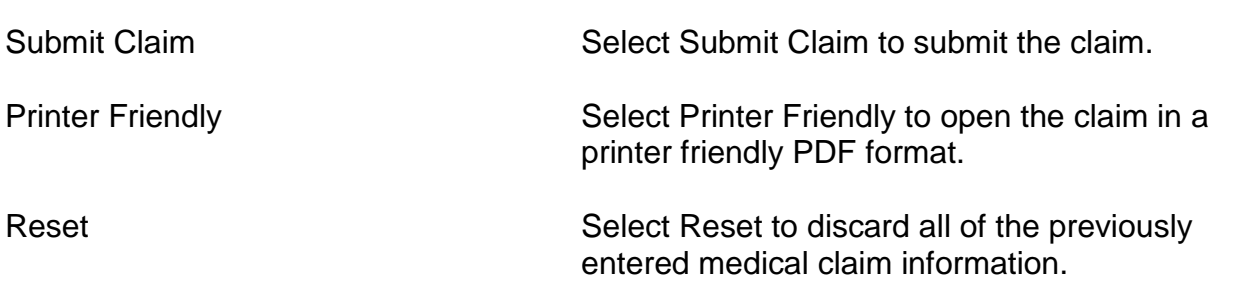

Cancel Cancel Select Cancel to discard all of the previously entered medical claim information.

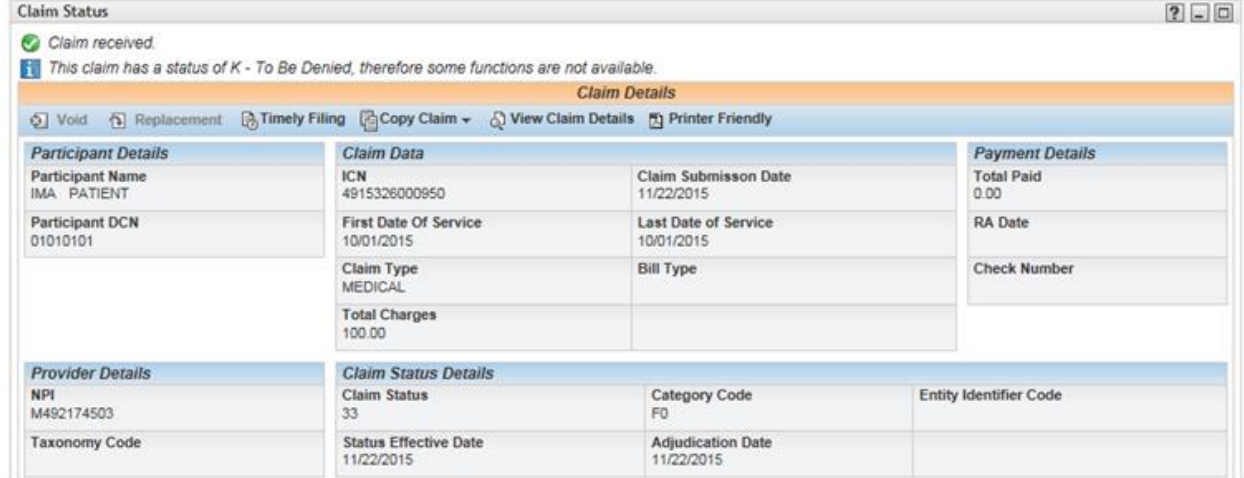

Claim Status **Processed claim has a status of K** to be **Denied**. Processed claim has a status of I to be **Paid**. Processed claim has a status of C - **Captured** claim is still processing. (i.e. attachment, authorization, consultant review) This claim should not be resubmitted until it has a status of I or K.

Number

Internal Control Number (ICN) Each processed claim is assigned an ICN.

## **Electronic CMS-1500 Medicare Professional Crossover Claim Form Filing Instructions**

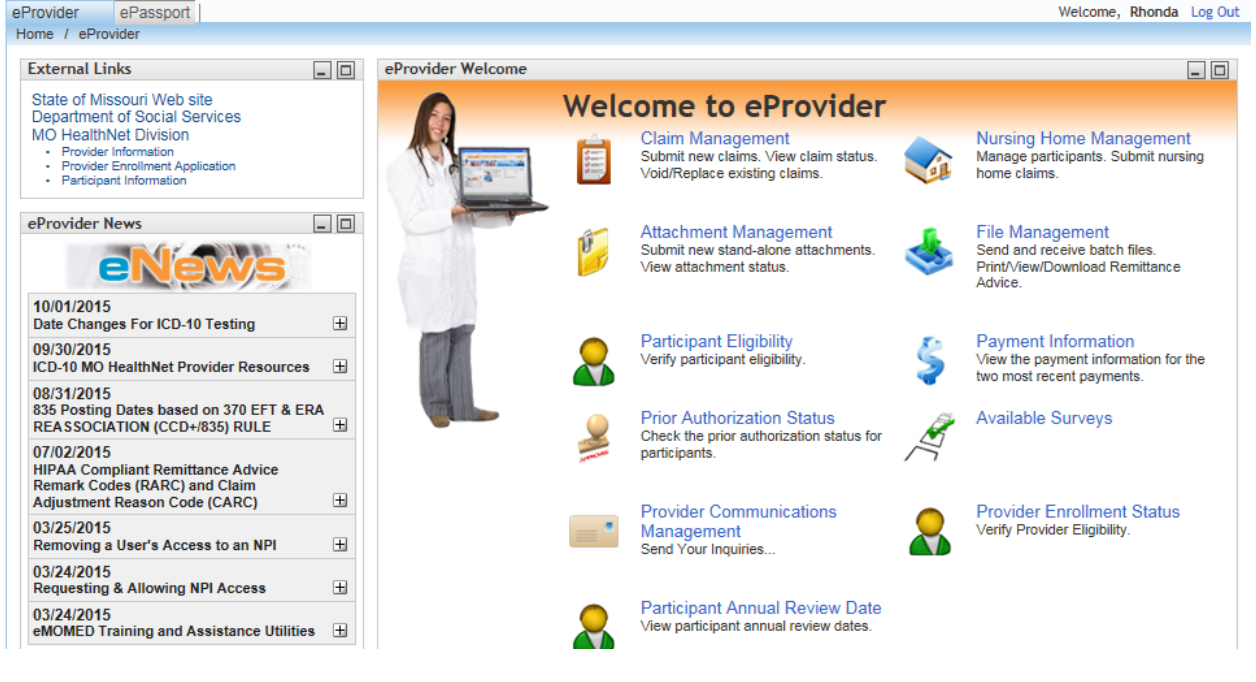

### **Welcome to eProvider Select Claims Management**

Select New Medicare Crossover Claim Select the appropriate crossover claim type from the drop down list to begin a new crossover claim.

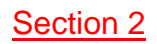

### Section 2 CMS-1500 Claim Filing Instructions August 2018

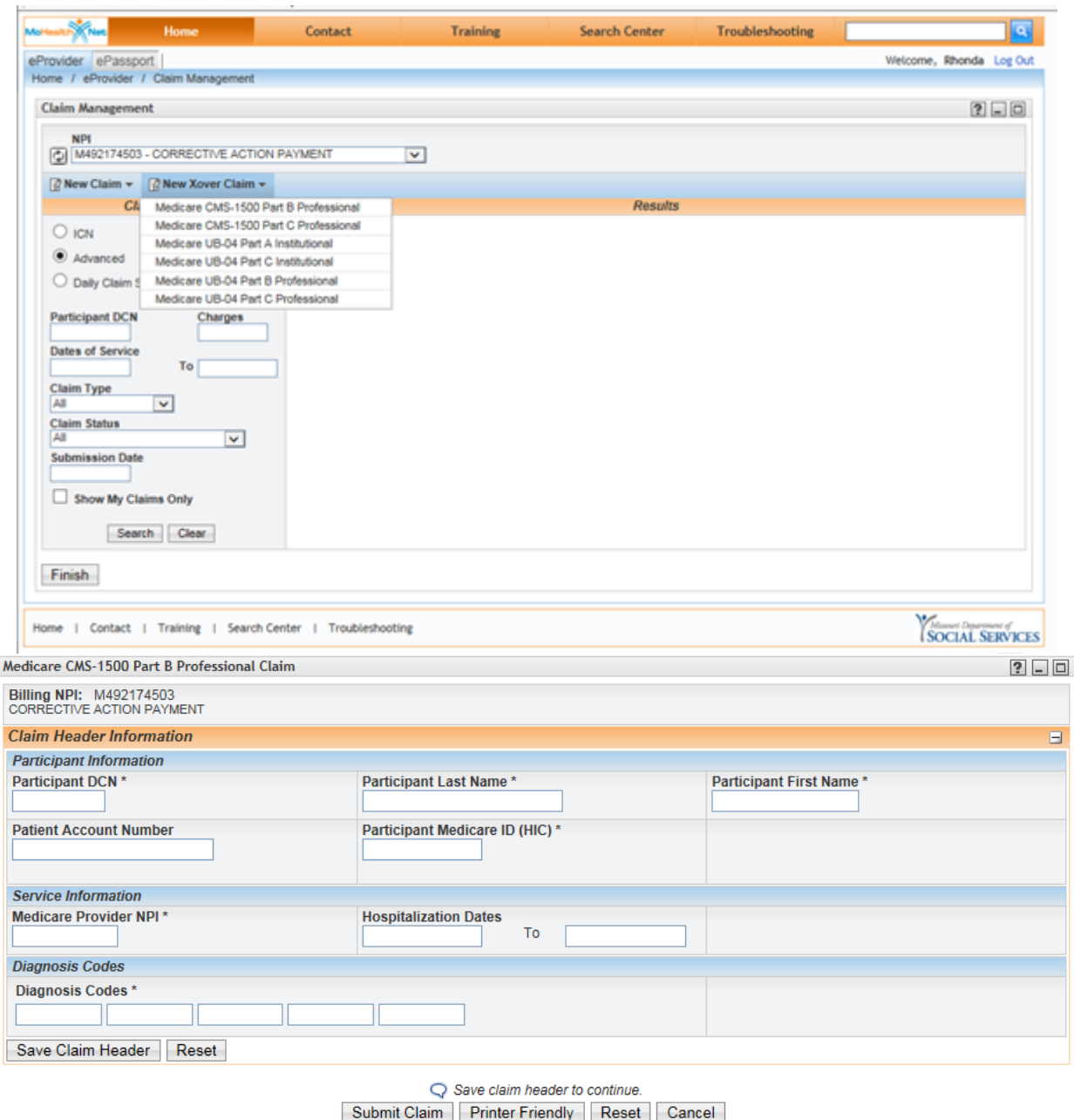

**NOTE:** An asterisk (\*) beside field numbers indicates required fields. These fields must be completed or the claim is denied. All other fields should be completed as applicable. Two asterisks (\*\*) beside the field number indicates a field is required in specific situations.

### **Claim Header Information Instructions for completion**

**Note:** Previous instructions for the Claim Header Information apply to CMS-1500 Medicare Part B and Medicare Part C-QMB Professional claim with the addition of two required fields.

Participant Medicare ID (HIC)\* Enter the Medicare beneficiary identification Health Insurance Claim Number number that consists of 9 numbers immediately followed by an alpha suffix.

Medicare Provider NPI\* Enter the Medicare Provider NPI number used to bill this claim to Medicare.

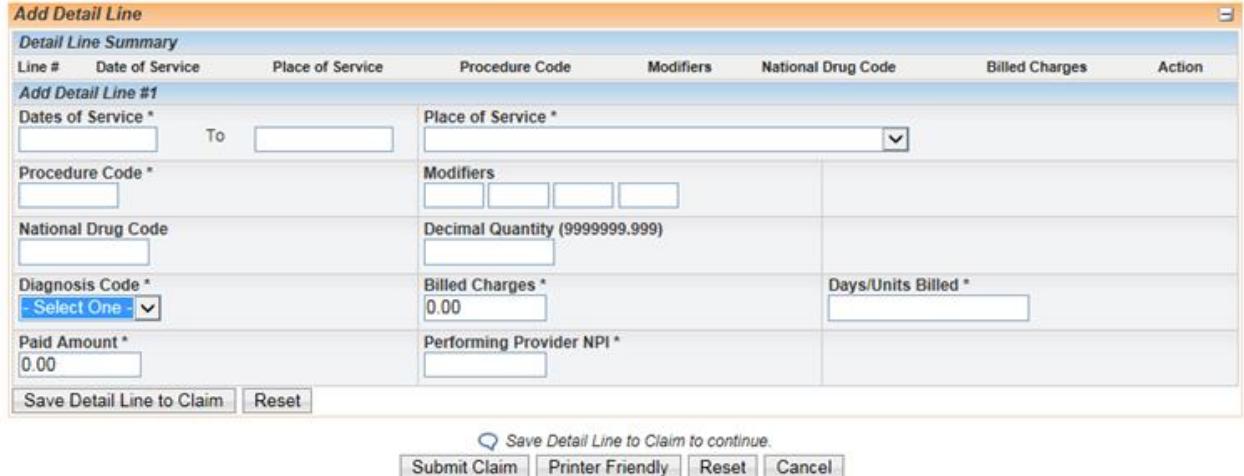

### **Add Detail Line Summary Instructions for completion**

**Note:** Previous instructions for the Add Detail Line Information apply to CMS- 1500 Medicare Part B and Medicare Part C- QMB Professional claim.

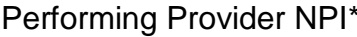

Enter the MO HealthNet Provider Identifier (NPI) / Taxonomy code (if necessary) of the Performing Provider for each detail line.

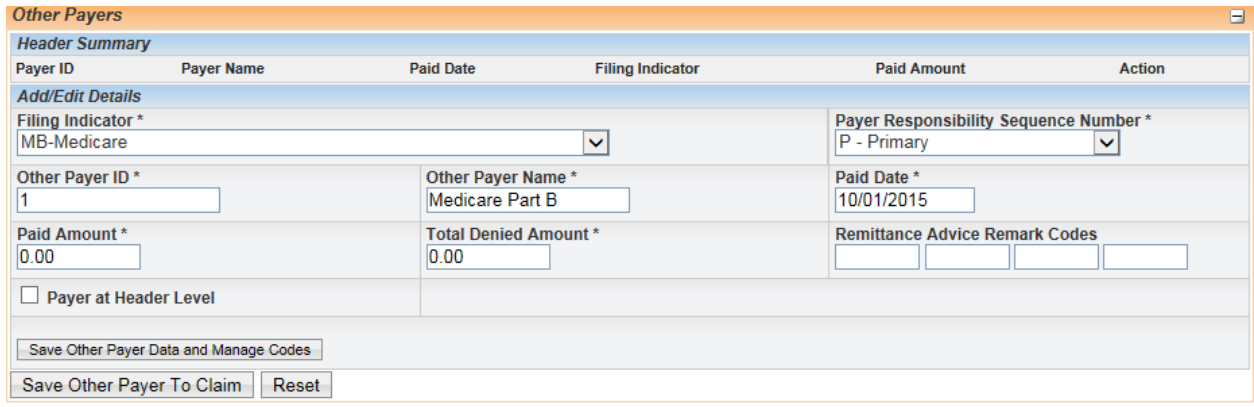

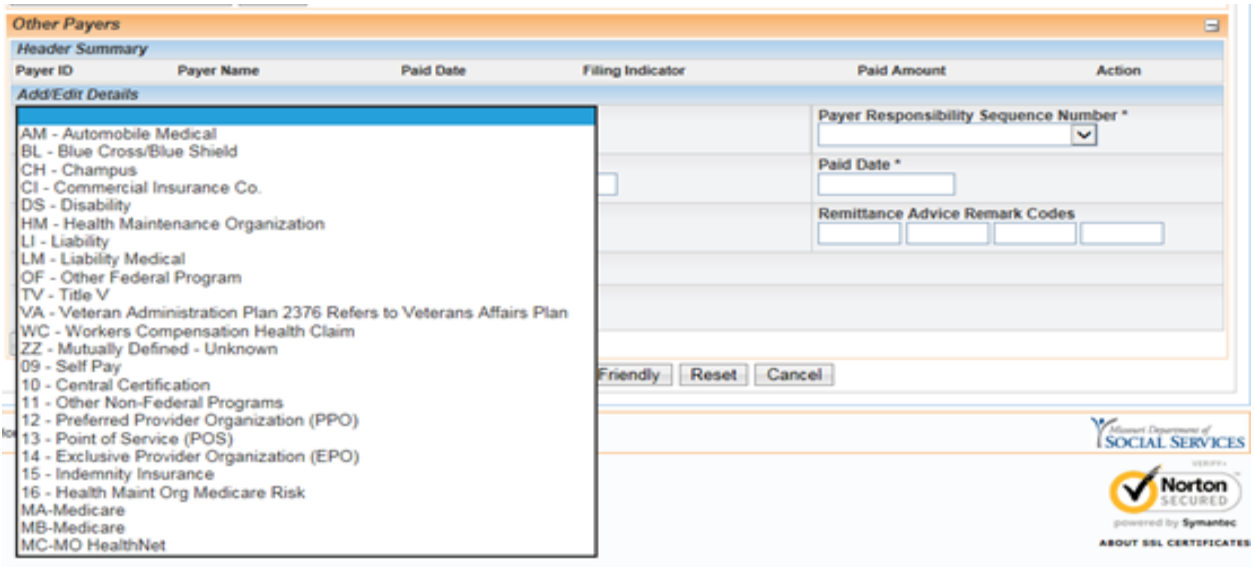

### **Other Payer Attachment \* Instructions for completion**

**Note:** Previous instructions for the Add Other Payer Header Summary Information apply to CMS-1500 Medicare Part B and Medicare Part C- QMB Professional claim.

Filing Indicator\* Select the filing indicator that defines the type of other payer. For Crossover claims, at least one Other Payer Header Information form must be completed for Medicare with an **MB**  (Medicare Part B) or **16** (Medicare Part C-QMB eligible participants only) in this field.

**Note:** Eligibility benefit of Insurance Type HN **with** QMB indicates Medicare Part C coverage (crossover claim).

**Note:** Eligibility benefit of Insurance Type HN **without** QMB indicates Medicare Part C coverage (coordination of benefits claims).

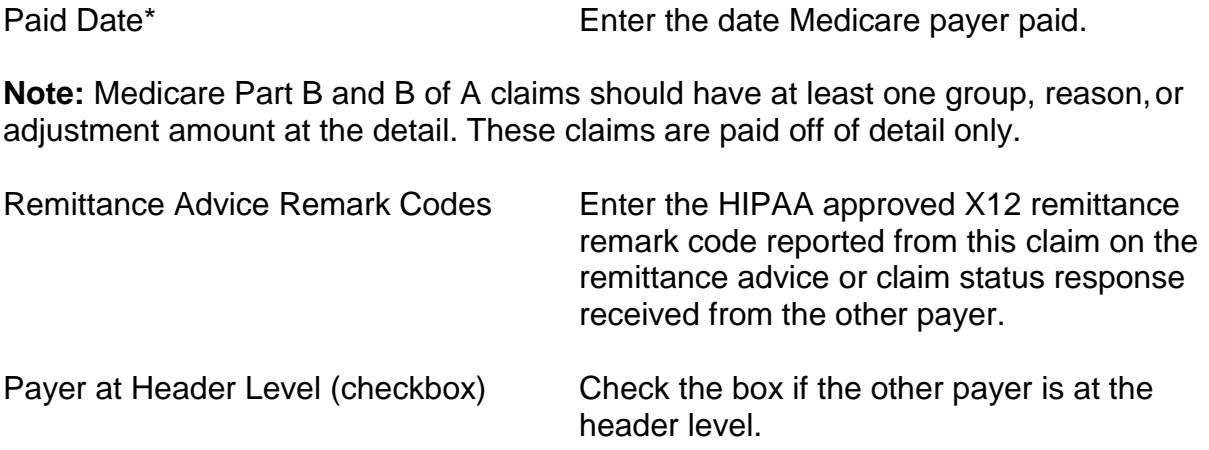

![](_page_16_Picture_158.jpeg)

**Note:** If you select a **Group Code**, you must complete the **Reason Code** field and the **Adjustment Amount** field. If you do not have information to enter in these fields, this field should be blank. Adjustment amount of zero is acceptable when appropriate.

### MEDICARE ONLY

Part B paper remittance advices do not show an adjustment **group code** for the deductible and coinsurance. Enter group code **"PR"** to report the deductible and coinsurance. Part C paper remittance advices do not show adjustment group code for the copay; enter group code **"PR"** to report the copay.

![](_page_16_Picture_159.jpeg)

When multiple adjustments are reported each adjustment amount should be entered as reported.

![](_page_17_Picture_100.jpeg)

**MEDICARE WITH OTHER PAYER (Insurance) -** An Other Payer form must be completed in addition to the Medicare related Other Payer form when there is **another payer** (supplemental insurance) involved.

![](_page_17_Picture_101.jpeg)

![](_page_18_Picture_139.jpeg)

![](_page_18_Picture_140.jpeg)

![](_page_19_Picture_91.jpeg)

# **CMS-1500 Paper Claim Filing Instructions**

The Centers for Medicare & Medicaid Services (CMS) -1500 (02-12) claim form should be legibly written or filled out electronically. The Behavioral Health Provider Manual [Section 15](http://manuals.momed.com/collections/collection_psy/print.pdf) details the paper claim filling requirements.

MO HealthNet Division (MHD) paper claims should be mailed to the following address:

MO HealthNet Division P.O. Box 5600 Jefferson City, MO 65102

**NOTE:** An asterisk (\*) beside field numbers indicates required fields. These fields must be completed or the claim is denied. All other fields should be completed as applicable. Two asterisks (\*\*) beside the field number indicate a field is required in specific situations.

![](_page_20_Picture_167.jpeg)

![](_page_21_Picture_174.jpeg)

### **Field number and name Instructions for completion**

- 10d. Claim Codes **Leave Blank.** (Designated by NUCC)
- 
- 
- | 11b. Other Claim ID<sup>\*\*</sup> Enter the "Other Claim ID".
	- or Program Name\*\* hame.
- 
- 12. Patient's or Authorized Leave blank. Person's Signature
- 

11. Insured's Group Policy or Enter the primary policyholder's insurance<br>FECA Number\*\* policy number or aroup number. if the policy number or group number, if the insurance is through a group, such as an employer, union, etc. If no private insurance is involved, leave blank. [See Note (1)]

| 11a. Insured's Date of Birth, Enter primary policyholder's date of birth and Sex<sup>\*\*</sup> mark the appropriate box reflecting the sex of the primary policyholder. If no private insurance is involved, leave blank. [See Note  $(1)$ ]

(Designated by NUCC) Applicable claim identifiers are designated by the NUCC.

11c. Insurance Plan Name Enter the primary policyholder's insurance plan

*If the insurance plan denied payment for the service provided, attach a valid denial from the insurance plan.* [See Note (1)]

11d. Other Health Benefit Plan<sup>\*\*</sup> Indicate whether the patient has a secondary health insurance plan; if so, complete Field 9, 9a and 9d with the secondary insurance information. If no private insurance is involved, leave blank. [See Note (1)]

13. Insured's or Authorized This field should be completed only when the Person's Signature\*\* patient has another health insurance policy. Obtain the policyholder's or authorized person's signature for assignment of benefits. The signature is necessary to ensure the insurance plan pays any benefits directly to the provider of MO HealthNet. Payment may otherwise be issued to the policyholder requiring the provider to collect insurance

![](_page_23_Picture_163.jpeg)

![](_page_24_Picture_179.jpeg)

![](_page_25_Picture_169.jpeg)

![](_page_26_Picture_151.jpeg)

is other than home or office.

![](_page_27_Picture_107.jpeg)

- \* These fields are mandatory on all CMS-1500 claim forms.
- \*\* These fields are mandatory only in specific situations as described.
- (1) NOTE: This field is for private insurance information only. If no private insurance is involved, **leave blank**. If Medicare, MO HealthNet, employers name or other information appears in this field, the claim will deny. See Section 5 of the MO HealthNet *Provider's Manual* for further TPL (Third Party Liability) information.

l

![](_page_28_Picture_26.jpeg)